# TUTORIAL - BOLETOS

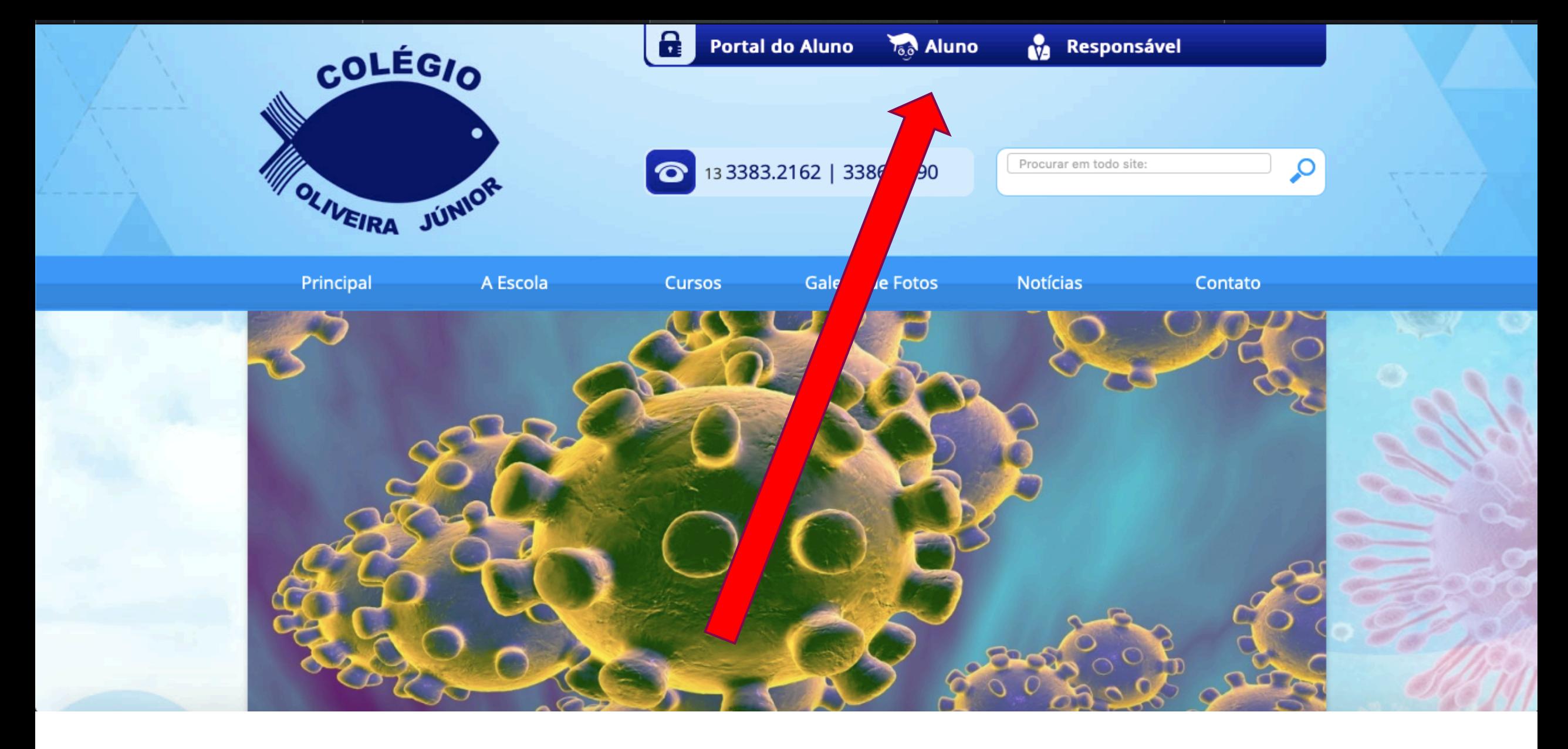

#### **CLIQUE AQUI**

#### **PORTAL DO ALUNO**

![](_page_2_Figure_1.jpeg)

**LOGIN: no. do CPF** Senha: nº do **CPF**

# **CLIQUE EM RESPONSÁVEL**

![](_page_3_Picture_0.jpeg)

## **CLIQUE EM FINANCEIRO**

![](_page_4_Picture_0.jpeg)

 $\sqrt{\phantom{a}}$  Resultados  $\sqrt{\phantom{a}}$ 

Srs. Pais e alunos, bom dia! Já estamos carregando no portal do aluno as atividades para serem realizadas. O acesso é muito simples, basta ter o RM (Registro de Matrícula). Caso você não tenha, no contrato há o registro. Mesmo assim se não encontrar, pode nos ligar ou enviar inbox pelo Facebook que lhe passaremos o registro. A senha é o mesmo número do RM. Pedimos, por gentileza, que aguardem ao carregamento das atividades, pois pode ser que o servidor apresente lentidão. Essas atividades precisam ser realizadas no caderno da respectiva disciplina, não precisa copiar a pergunta, apenas basta reponder indicando o número da questão. Caso queira, poderá realizar em folhas de almaço. Quaisquer novidades manteremos contato pelo site, http://colegiooliveirajr.com.br/, Facebook e na página do portal do aluno. Agradecemos pela compreensão. Fiquem bem!

 $\rightarrow$  Estudante  $\rightarrow$ ।≣  $\boxed{0}$  Financeiro  $\rightarrow$ Notas 2<sup>a</sup> Via de Boletos **QUERIDOS ALUNOS, SEJAM BEM-VINDOS!** ≔

### **CLIQUE EM**  $2<sup>a</sup>$ . VIA

![](_page_5_Picture_11.jpeg)

# **CLIQUE EM IMPRIMIR**

**PERMIT DE RELITE DONES** 

![](_page_6_Picture_3.jpeg)

![](_page_6_Picture_1.jpeg)